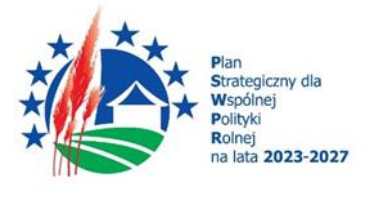

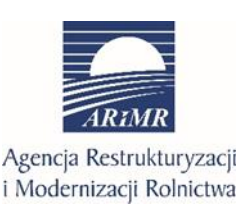

Dofinansowane przez Unię Europejską

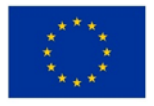

# **INSTRUKCJA WYPEŁNIANIA WNIOSKU O PLATNOŚĆ W RAMACH PLANU STRATEGICZNEGO DLA WSPÓLNEJ POLITYKI ROLNEJ NA LATA 2023-2027 DLA INTERWENCJI I.10.3 "INWESTYCJE ZAPOBIEGAJĄCE ROZPRZESTRZENIANIU SIĘ ASF"**

# **I. Informacje ogólne**

- 1. Wniosek wypełnia się i składa wyłącznie za pośrednictwem udostępnianej przez ARiMR Platformy Usług Elektronicznych (zwanej dalej PUE). Wniosek jest dostępny dla użytkownika zalogowanego do PUE. Po wypełnieniu wszystkich wymaganych pól oraz dołączeniu niezbędnych załączników możliwe jest złożenie wniosku.
- 2. Uwierzytelnienie w PUE następuje:

1) w sposób określony w art. 20a ust. 1 ustawy o informatyzacji działalności podmiotów realizujących zadania publiczne lub

2) za pomocą loginu i kodu dostępu do systemu teleinformatycznego ARiMR, dla których szczegółowe wymagania określone są w rozporządzeniu Ministra Rolnictwa i Rozwoju Wsi z dnia 10 marca 2023 r. w sprawie szczegółowych wymagań dotyczących loginu i kodu dostępu do systemu teleinformatycznego Agencji Restrukturyzacji i Modernizacji Rolnictwa (Dz. U. poz. 480).

- 3. W przypadku składania pisma albo wykonywania innej czynności dotyczącej postępowania konieczne jest ponowne uwierzytelnienie, które jest traktowane równoznacznie z podpisaniem dokumentu.
- 4. Beneficjent zobowiązuje się złożyć wniosek o płatność wraz z wymaganymi dokumentami, o których mowa w załączniku 4 do regulaminu, niezbędnymi do wypłaty środków finansowych z tytułu pomocy, potwierdzającymi spełnienie warunków wypłaty pomocy, po zakończeniu realizacji całości operacji w terminie określonym w umowie.
- 5. Załączniki do wniosku lub innego pisma dołącza się jako dokumenty utworzone za pomocą PUE, a w przypadku, gdy stanowią dokumenty wymagające opatrzenia podpisem przez osobę trzecią, dołącza się je w postaci elektronicznej jako:

1) dokumenty opatrzone przez tę osobę kwalifikowanym podpisem elektronicznym, podpisem osobistym albo podpisem zaufanym, albo

2) elektroniczne kopie dokumentów sporządzonych w postaci papierowej i opatrzonych przez tę osobę podpisem własnoręcznym, zapisane w formacie określonym w przepisach wydanych na podstawie art. 18 pkt 3 ustawy o informatyzacji działalności podmiotów realizujących zadania publiczne.

6. W przypadku, gdy kopie dokumentów wymagających opatrzenia podpisem przez osobę trzecią, nie zostały dołączone do wniosku złożonego za pomocą PUE, dokumenty te można złożyć bezpośrednio w ARiMR lub nadać w placówce pocztowej operatora pocztowego w rozumieniu art. 3 pkt 12 ustawy z dnia 23 listopada 2012 r. – Prawo pocztowe (Dz. U. z 2023 r. poz. 1640) lub w placówce podmiotu zajmującego się doręczaniem korespondencji na terenie Unii Europejskiej, albo wysłać na adres do doręczeń elektronicznych, o którym mowa w art. 2 pkt 1 ustawy z dnia 18 listopada 2020 r. o doręczeniach elektronicznych (Dz. U. z 2023 r. poz. 285, z późn. zm.).

- 7. W przypadku, jeśli dokumenty załączane do wniosku są sporządzone w języku obcym, beneficjent jest zobowiązany przekazać do ARiMR oryginały tłumaczeń danych dokumentów na język polski, dokonanych przez tłumacza przysięgłego. Na sporządzonych tłumaczeniach i odpisach dokumentów powinien figurować zapis, czy zostały one sporządzone z oryginałów, czy też z tłumaczeń lub odpisów dokumentów oraz czy tłumaczenie lub odpis jest poświadczony i przez kogo, stosownie do art. 18 ust. 2 ustawy z dnia 25 listopada 2004 r. o zawodzie tłumacza przysięgłego (Dz. U. z 2019 r. poz. 1326).
- 8. Beneficjentowi, po wysłaniu wniosku o płatność lub innego pisma oraz po wykonaniu innej czynności dotyczącej postępowania, jest wystawiane za pomocą PUE potwierdzenie odpowiednio złożenia pisma oraz wykonania innej czynności dotyczącej postępowania, które zawiera unikalny numer nadany przez PUE oraz datę odpowiednio złożenia pisma oraz wykonania innej czynności dotyczącej postępowania.
- 10. Zmiany lub wycofania wniosku, wymiany korespondencji w toku postępowania , w tym składania pism przez beneficjenta i doręczania pism beneficjentowi, oraz wykonywania innych czynności dotyczących postępowania, w tym podpisywania dokumentów, dokonuje się za pomocą PUE.
- 11.Datą wszczęcia postępowania na wniosek o płatność złożony za pomocą PUE jest dzień wystawienia potwierdzenia złożenia wniosku, o którym mowa w ust. 9.
- 12. Za datę doręczenia beneficjentowi pisma poprzez PUE uznaje się dzień: 1) potwierdzenia odczytania pisma przez beneficjenta w PUE, z tym, że dostęp do treści tego pisma i do jego załączników uzyskuje się po dokonaniu tego potwierdzenia, 2) następujący po upływie 14 dni od dnia otrzymania pisma w PUE, jeżeli beneficjent nie potwierdził odczytania pisma przed upływem tego terminu.
- 13. Wraz z wnioskiem należy złożyć wszystkie niezbędne opinie, zaświadczenia, uzgodnienia, pozwolenia lub inne decyzje związane z realizacją operacji, o ile wymagają tego obowiązujące przepisy prawa oraz postanowienia umowy. Wszystkie maszyny, urządzenia, infrastruktura, wyposażenie zakupione w ramach operacji powinny być zamontowane, uruchomione i sprawne, obiekty budowlane odebrane i dopuszczone do użytkowania, jeżeli wymagają tego obowiązujące przepisy prawa.

**Uwaga** - Bez względu na warunki, które należy spełnić w celu wypłaty pomocy, beneficjenci powinni również pamiętać o ciążących na nich zobowiązaniach po zrealizowaniu operacji i otrzymaniu środków finansowych wynikających z zawartej umowy oraz z przepisów odrębnych. Zgodnie z zawartą umową o przyznaniu pomocy beneficjent zobowiązany jest do wykonywania działalności, której dotyczy przyznane wsparcie oraz wykorzystywania przedmiotu operacji finansowanego z pomocy zgodnie z jego przeznaczaniem.

- 14.Wniosek o płatność może zostać w dowolnym momencie wycofany. Agencja informuje Beneficjenta za pomocą PUE o skutecznym wycofaniu wniosku o płatność
- 15.Wycofanie wniosku, o którym mowa w ust. 34, nie znosi obowiązku podjęcia przez Agencję odpowiednich działań wynikających z przepisów prawa w przypadku gdy:
	- 1) istnieje podejrzenie popełnienia przestępstwa w związku z danym wnioskiem;
	- 2) zaistnieje przesłanka wykluczenia beneficjenta z możliwości otrzymywania pomocy..
- 16.Po rozpatrzeniu wniosku, Agencja dokonuje wypłaty całości albo części pomocy albo odmawia wypłaty pomocy, o czym informuje beneficjenta za pomocą PUE.
- 17.Agencja przekazuje środki finansowe w ramach pomocy na rachunek bankowy, wskazany we wniosku o płatność.
- 18.W przypadku zmiany numeru rachunku, beneficjent jest zobowiązany niezwłocznie poinformować Agencję o nowym numerze rachunku bankowego

# **II. Jak wypełnić poszczególne pola formularza?**

# **Pola/sekcje opatrzone gwiazdką ( \* ) są obowiązkowe do wypełnienia**

# 1. Część "Dane podstawowe"

## **Sekcja: Znak sprawy**

Pole zablokowane do edycji, wypełnione automatycznie.

### **Sekcja: Numer umowy**

Pole zablokowane do edycji, wypełnione automatycznie.

#### **Sekcja: Nazwa funduszu**

Pole zablokowane do edycji, wypełnione automatycznie.

#### **Sekcja: Nazwa programu**

Pole zablokowane do edycji, wypełnione automatycznie.

#### **Sekcja: Nazwa interwencji PS WPR**

Pole zablokowane do edycji. Nazwa interwencji wypełniona automatycznie.

#### **Sekcja: Forma prowadzonej ewidencji księgowej**

Należy na podstawie rozwijanej listy wybrać odpowiednią formę prowadzonej ewidencji księgowej tj.

- opodatkowanie na zasadach ogólnych (pełna księgowość prowadzona wg ustawy o rachunkowości), - inne formy.

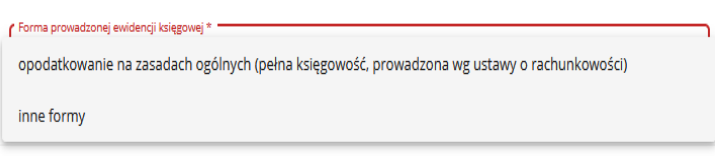

Na podstawie wymogu określonego w art. 123 ust.2 lit. b) pkt i) rozporządzenia Parlamentu Europejskiego i Rady (UE) Nr 2021/2115 z dnia 2 grudnia 2021 r. ustanawiające przepisy dotyczące wsparcia planów strategicznych sporządzanych przez państwa członkowskie w ramach wspólnej polityki rolnej (planów strategicznych WPR) i finansowanych z Europejskiego Funduszu Rolniczego Gwarancji (EFRG) i z Europejskiego Funduszu Rolnego na rzecz Rozwoju Obszarów Wiejskich (EFRROW) oraz uchylające rozporządzenia (UE) nr 1305/2013 i (UE) nr 1307/2013, beneficjenci realizujący interwencje w ramach Planu Strategicznego WPR są zobowiązani do prowadzenia oddzielnego systemu rachunkowości albo korzystania z odpowiedniego kodu rachunkowego dla wszystkich transakcji związanych z operacją.

W przypadku beneficjentów prowadzących księgi rachunkowe i sporządzających sprawozdania finansowe zgodnie z zasadami określonymi w ustawie z dnia 29 września 1994 r. o rachunkowości (Dz. U. z 2023 r., poz. 120, 295 i 1598), przez "oddzielny system rachunkowości albo odpowiedni kod rachunkowy", o którym mowa w przepisach art. 123 ust.2 lit. b) pkt i) rozporządzenia Parlamentu Europejskiego Rady (UE) Nr 2021/2115, należy rozumieć ewidencję księgową wyodrębnioną w ramach prowadzonych przez beneficjenta ksiąg rachunkowych, a nie odrębne księgi rachunkowe.

W przypadku wyboru *opodatkowania na zasadach ogólnych (pełna księgowość prowadzona wg ustawy o rachunkowości)* należy wybrać w formie oświadczenia informację odnośnie Oddzielnego systemu rachunkowości tj.

• prowadzę oddzielny system rachunkowości albo korzystam z odpowiedniego kodu rachunkowego/beneficjent prowadzi oddzielny system rachunkowości albo korzysta z odpowiedniego kodu rachunkowego dla wszystkich transakcji związanych z realizacją operacji, w rozumieniu art. 123 ust. 2 lit. b pkt i Rozporządzenia Parlamentu Europejskiego i Rady (UE) nr 2021/2115 z dnia 2 grudnia 2021 r. ustanawiające przepisy dotyczące wsparcia planów strategicznych sporządzanych przez państwa członkowskie w ramach wspólnej polityki rolnej (planów strategicznych WPR) i finansowanych z Europejskiego Funduszu Rolniczego Gwarancji (EFRG) i z Europejskiego Funduszu Rolnego na rzecz Rozwoju Obszarów Wiejskich (EFRROW) oraz uchylające rozporządzenia (UE) nr 1305/2013 i (UE) nr 1307/2013 (Dz.U. UE L 435 z 6.12.2021, str 99, z późn. zm.)

lub

• nie prowadzę oddzielnego systemu rachunkowości

Właściwie wyodrębniona ewidencja księgowa polega na:

• wprowadzeniu dodatkowych kont syntetycznych lub analitycznych, pozwalających na wyodrębnienie zdarzeń związanych tylko z daną operacją. Wyodrębnienie obowiązuje dla wszystkich zespołów kont, na których będzie dokonywana ewidencja zdarzeń związanych z operacją, np. "010-006 Środki trwałe – projekt ARiMR" lub,

• wprowadzeniu odpowiedniego kodu księgowego dla wszystkich transakcji oraz kont księgowych związanych z daną operacją.

Kod księgowy może przyjmować dwie postacie, tj.: kod księgowy funkcjonujący w ramach prowadzonego systemu księgowego lub kod księgowy funkcjonujący poza systemem księgowym. Wyodrębniony kod księgowy oznacza odpowiedni symbol, numer, wyróżnik stosowany przy rejestracji, ewidencji lub oznaczeniu dokumentu, który umożliwia sporządzanie zestawień, w tym komputerowych, w określonym przedziale czasowym ujmujących wszystkie zdarzenia związane tylko z daną operacją.

beneficjent, zgodnie z wykazem kont księgowych zgodnych ze swoim planem kont księgowych, wykazuje jedynie wyodrębnione numery kont wraz z nazwami kont, na których dokonano księgowania wszystkich transakcji związanych z operacją.

W przypadku wyboru oświadczenia dotyczącego prowadzenia oddzielnego systemu rachunkowości albo korzystania z odpowiedniego kodu rachunkowego dla wszystkich transakcji związanych z realizacją operacji zostanie wygenerowane zestawienie z numerami i nazwami kont, które należy wypełnić poprzez naciśnięcie przycisku **Dodaj konto księgowe**

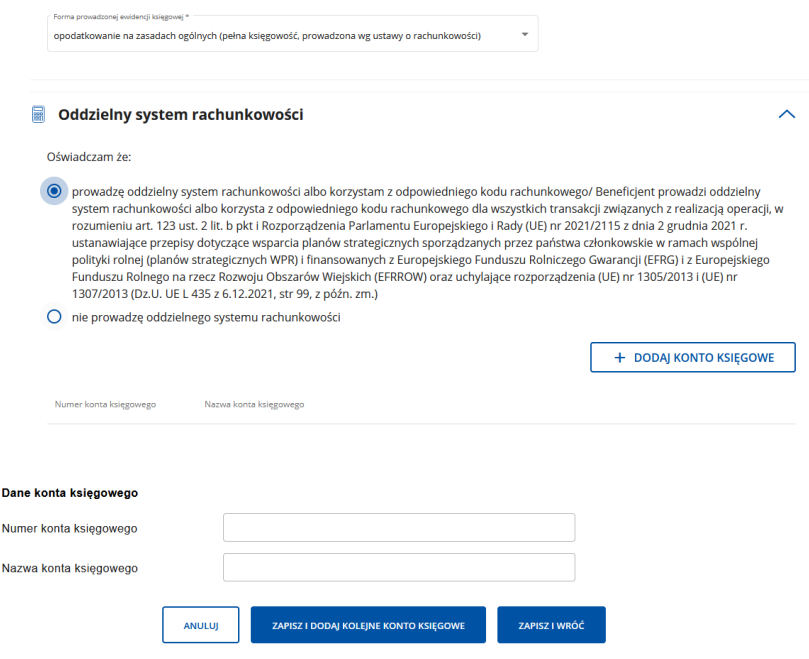

Beneficient prowadzący oddzielny system rachunkowości jest zobowiązany do dołączenia do wniosku o płatność: - wydruków z kont księgowych (syntetycznych i analitycznych) na których dokonano zapisów (księgowania) odnośnie przepływów finansowych, związanych z operacją (w tym zaliczek) ,

-wyciągu z polityki rachunkowości firmy dokumentujący wprowadzenie odrębnego systemu rachunkowości albo korzystanie z odpowiedniego kodu rachunkowego dla księgowania wszystkich transakcji związanych z operacją , -wyciągu z zakładowego planu kont, dokumentujący prowadzenie odrębnej ewidencji operacji.

W przypadku kosztów poniesionych przez podmioty prowadzące księgi rachunkowe (pełną księgowość w rozumieniu ustawy o rachunkowości) konieczność prowadzenia odrębnego systemu rachunkowości albo korzystania z odpowiedniego kodu rachunkowego w ramach prowadzonych ksiąg rachunkowych istnieje od nowego roku obrotowego w rozumieniu przepisów o rachunkowości.

W przypadku wyboru oświadczenia nie prowadzę oddzielnego systemu rachunkowości należy przejść do dalszego wypełniania wniosku poprzez naciśnięcie przycisku **Dalej**.

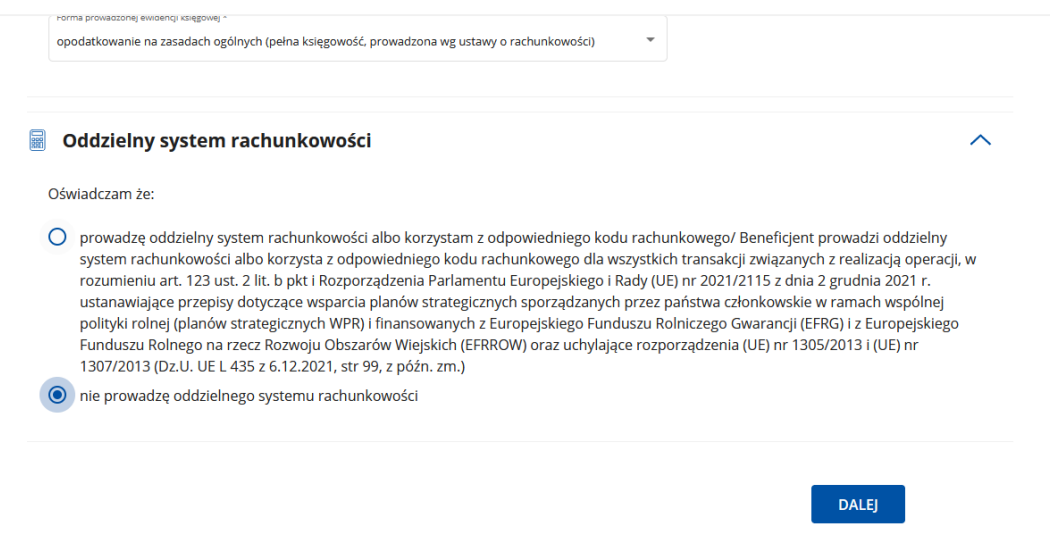

W przypadku wyboru innej formy prowadzonej ewidencji księgowej należy przejść do dalszego wypełniania wniosku poprzez naciśnięcie przycisku **Dalej**.

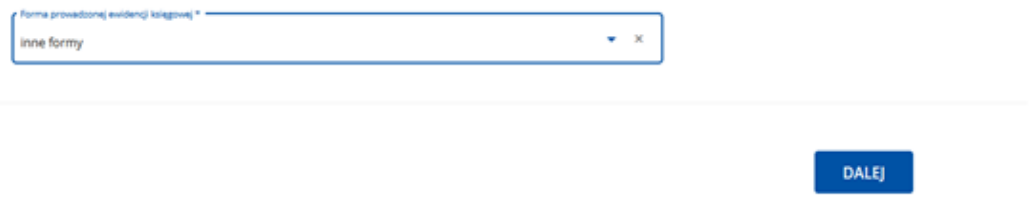

W sytuacji, gdy beneficjent na podstawie odrębnych przepisów nie jest zobowiązany do prowadzenia ksiąg rachunkowych - na potwierdzenie wywiązania się z obowiązku prowadzenia oddzielnego systemu rachunkowości albo korzystania z odpowiedniego kodu rachunkowego dla wszystkich transakcji związanych z operacją:

- w przypadku realizacji operacji finansowanej w formie kosztów jednostkowych – w części wniosku **Zestawienie rzeczowo-finansowe operacji** w **Oświadczeniu beneficjenta realizującego operację dotyczącą wykonania ogrodzenia chlewni** należy wypełnić odpowiednimi danymi **Zestawienie faktur lub równoważnych dokumentów księgowych** a następnie zaznaczyć checkbox potwierdzający prawdziwość oświadczeń,

- w przypadku realizacji operacji dotyczącej kosztów kwalifikowalnych – należy wypełnić odpowiednimi danymi pozycję **Numer ewidencyjny dokumentu** w części wniosku **Wykaz faktur** w sekcji **Wykaz faktur/dowodów poniesienia wydatków** w **Szczegółach dokumentu.**

W przypadku, gdy zdarzenie powodujące poniesienie kosztów (objętych dofinansowaniem) nie zostało uwzględnione:

−w oddzielnym systemie rachunkowości albo

−do jego identyfikacji nie wykorzystano odpowiedniego kodu rachunkowego, o których mowa w art. 123 ust. 2 lit. b) pkt i) rozporządzenia Parlamentu Europejskiego i Rady (UE) Nr 2021/2115 albo

–w pozycji Numer ewidencyjny dokumentu w Wykazie faktur/dowodów poniesienia wydatków, albo

−w Oświadczeniu beneficjenta realizującego operację dotyczącą wykonania ogrodzenia chlewni

koszty te będą podlegać refundacji w wysokości pomniejszonej o 10 %.

# **2. Część "Identyfikacja beneficjenta"**

#### **Sekcja: Dane beneficjenta**

Dane beneficjenta wypełnione zostały automatycznie danymi pozyskanymi z bazy Ewidencji Producentów (zwaną dalej: EP), która jest prowadzona przez ARiMR.

W przypadku niezgodności wyświetlonych danych ze stanem faktycznym, zaleca się, by beneficjent w pierwszej kolejności dokonał korekty swoich danych w EP, za pomocą złożonego do właściwego Biura Powiatowego ARiMR wniosku o wpis do ewidencji producentów w zakresie zmiany danych (dostępnego pod linkiem: https://www.gov.pl/web/arimr/wniosek-o-wpis-do-ewidencji-producentow2), a następnie (po dokonaniu korekty tych danych przez biuro powiatowe ARiMR), wysłał wniosek dotyczących I.10.3 za pomocą PUE.

# **Sekcja: Podmioty należące do grupy**

# **Sekcja widoczna w przypadku, gdy o pomoc wnioskuje osoba prawna albo jednostka organizacyjna nieposiadająca osobowości prawnej**.

W zależności od stanu faktycznego spółka zaznacza właściwą odpowiedź, posiłkując się poniższymi wyjaśnieniami. Grupa oznacza spółkę dominująca i wszystkie jej spółki zależne. Przez spółkę rozumie się: spółkę akcyjną, spółkę z ograniczoną odpowiedzialnością, spółkę komandytowo-akcyjną, spółkę jawną i spółkę komandytową. Jeżeli beneficjent jest spółką akcyjną, spółką z ograniczoną odpowiedzialnością, spółką komandytowo-akcyjną, spółką jawną albo spółką komandytową i występuje co najmniej jeden z przypadków określonych poniżej, tj.:

- a) posiada bezpośrednio lub pośrednio większość ogólnej liczby głosów w organie stanowiącym jednostki zależnej, także na podstawie porozumień z innymi uprawnionymi do głosu, wykonującymi prawa głosu zgodnie z wolą jednostki dominującej, lub
- b) jest udziałowcem jednostki zależnej i jest uprawniony do kierowania polityką finansową i operacyjną tej jednostki zależnej w sposób samodzielny lub przez wyznaczone przez siebie osoby lub jednostki na podstawie umowy zawartej z innymi uprawnionymi do głosu, posiadającymi na podstawie statutu lub umowy spółki, łącznie z jednostką dominującą, większość ogólnej liczby głosów w organie stanowiącym, lub
- c) jest udziałowcem jednostki zależnej i jest uprawniony do powoływania i odwoływania większości członków organów zarządzających, nadzorujących lub administrujących tej jednostki zależnej, lub
- d) jest udziałowcem jednostki zależnej, której więcej niż połowę składu organów zarządzających, nadzorujących lub administrujących w poprzednim roku obrotowym, w ciągu bieżącego roku obrotowego i do czasu sporządzenia sprawozdania finansowego za bieżący rok obrotowy stanowią osoby powołane do pełnienia tych funkcji w rezultacie wykonywania przez jednostkę dominującą prawa głosu w organach tej jednostki zależnej, chyba że inna jednostka lub osoba ma w stosunku do tej jednostki zależnej prawa, o których mowa w lit. a, c lub e, lub
- e) jest udziałowcem jednostki zależnej i jest uprawniony do kierowania polityką finansową i operacyjną tej jednostki zależnej, na podstawie umowy zawartej z tą jednostką zależną albo statutu lub umowy tej jednostki zależnej

to wówczas zaznacza odpowiedź TAK.

Wówczas udostępniona zostanie sekcja **Podmioty należące do grupy**, w której należy wprowadzić dane dla każdego z podmiotów w odniesieniu do których zachodzi co najmniej jedna przesłanka wskazana w lit. a–e wchodzących w skład grupy. Po wciśnięciu przycisku *Dodaj podmiot* udostępnione zostanie okno, w którym należy wpisać: - nazwę podmiotu,

- numer identyfikacyjny VAT/NIP,

- rodzaj relacji (do wyboru z listy: dominująca najwyższego szczebla, dominująca, zależna).

W przypadku gdy beneficjent nie przynależy do grupy zdefiniowanej powyżej zaznacza odpowiedź NIE i przechodzi do dalszego wypełniania wniosku.

# **3. Część "Wykaz faktur"**

# **Sekcja: Wykaz faktur/dowodów poniesienia wydatków**

# **Sekcja obowiązkowa dla wszystkich beneficjentów realizujących inwestycję w oparciu o koszty kwalifikowalne.**

W przypadku beneficjentów realizujących inwestycję w oparciu o koszty jednostkowe (wykonanie ogrodzenia chlewni – brama, furtka, ogrodzenie) dodanie pozycji w wykazie nie jest wymagane. Beneficjent realizujący inwestycję polegającą na wykonaniu ogrodzenia chlewni nie jest zobowiązany do przedstawiania wraz z wnioskiem o płatność dowodów poniesienia kosztów ani dowodów zapłaty. Pomoc wyliczana jest w oparciu o koszty jednostkowe i w przypadku operacji polegającej na wykonaniu ogrodzenia chlewni faktycznie wykonaną długość ogrodzenia, liczbę bram i furtek.

Natomiast beneficjenci, którzy oprócz tak wyliczonych kosztów wykonania ogrodzenia przedstawiają również we wniosku o płatność inne koszty (koszty kwalifikowalne) objęte tą samą umową, w odniesieniu do tych kosztów muszą przedstawić faktury potwierdzające zakup oraz dowody zapłaty za nie.

Za koszty kwalifikowalne, co do zasady, uznaje się koszty poniesione od dnia złożenia wniosku o przyznanie pomocy z wyłączeniem kosztów ogólnych, które mogą być poniesione od dnia 01.01.2023 r., a w przypadku obowiązku stosowania przepisów ustawy Pzp również z zachowaniem zasad z niej wynikających. Wydatki poniesione gotówką nie mogą zostać zaliczone do kosztów kwalifikowalnych.

Wprowadzenie dokumentu do **Wykazu faktur/dowodów poniesienia wydatków** następuje poprzez naciśnięcie przycisku **Dodaj dokument**.

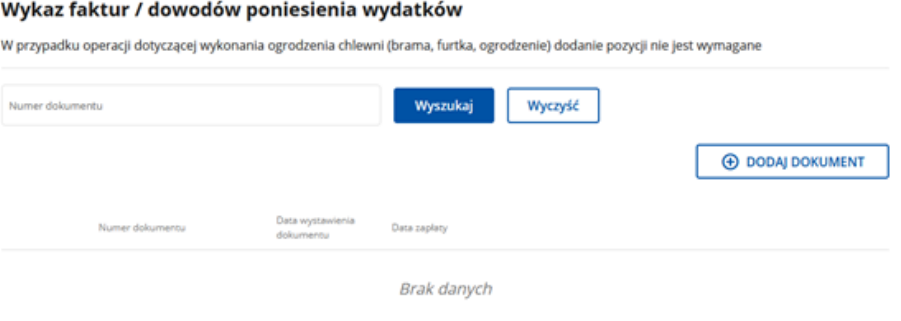

# **Sposób wypełnienia poszczególnych pozycji Wykazu faktur/dowodów poniesienia wydatków**

Pozycje w **Wykazie faktur/dowodów poniesienia wydatków** zawierające dane finansowe należy wypełnić z dokładnością do dwóch miejsc po przecinku. W przypadku występowania faktur zaliczkowych, do **Wykazu faktur/dowodów poniesienia wydatków** należy wpisać tylko fakturę końcową (jeżeli została wystawiona) uwzględniającą pełną kwotę transakcji, natomiast faktury zaliczkowe należy dołączyć do wniosku.

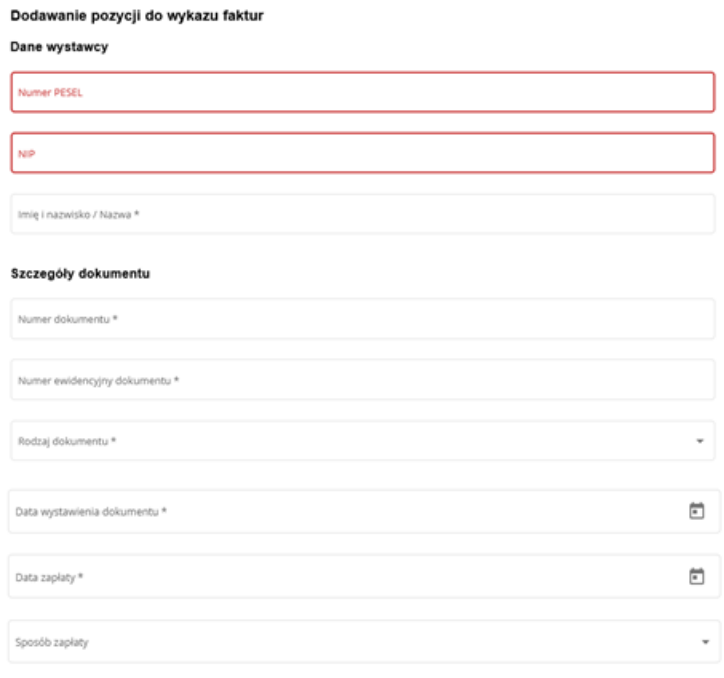

#### **Dane wystawcy**

− **Numer PESEL -** należy wpisać PESEL wystawcy faktury lub dokumentu o równoważnej wartości dowodowej.

- −**NIP –** należy wpisać NIP wystawcy faktury lub dokumentu o równoważnej wartości dowodowej.
- W przypadku numeru PESEL lub NIP wymagane jest uzupełnienie jednego z pól.

−**Imię i nazwisko/Nazwa –** należy wpisać imię lub nazwisko lub nazwę wystawcy faktury lub dokumentu o równoważnej wartości dowodowej

# **Szczegóły dokumentu**

- −**Nr dokumentu** należy wpisać numer faktury lub numer dokumentu o równoważnej wartości dowodowej, potwierdzającego realizację operacji objętej wnioskiem.
- **Numer ewidencyjny dokumentu** –należy wypełnić w sytuacji, gdy na podstawie odrębnych przepisów beneficjent, nie jest zobowiązany do prowadzenia pełnej księgowości wg ustawy o rachunkowości. Przez numer ewidencyjny należy rozumieć numer, pod którym dany dokument został zarejestrowany w wykazie lub ewidencji środków trwałych (z wyłączeniem podmiotów, które są opodatkowane na zasadach ogólnych i prowadzą pełną księgowość, zgodnie z ustawą o rachunkowości). – **Rodzaj dokumentu** – należy wybrać z listy rozwijanej w zależności od rodzaju składanego dokumentu: **faktura, rachunek, umowa, inny,**
- −**Data wystawienia dokumentu** należy wpisać datę wystawienia faktury lub dokumentu o równoważnej wartości dowodowej w formacie dzień – miesiąc- rok.
- **– Data zapłaty** należy wpisać datę dokonania zapłaty za przedstawione do refundacji faktury lub dokumenty o równoważnej wartości dowodowej w formacie: dzień-miesiąc-rok. Jeżeli zapłata następowała w kilku ratach w różnych terminach, należy wpisać datę dokonania zapłaty ostatniej raty. Jednocześnie do wniosku należy dołączyć potwierdzenia dokonania zapłaty dla wszystkich rat.,.
- **– Sposób zapłaty**  z listy rozwijanej należy wybrać odpowiednie oznaczenie: gotówka, karta, przelew. **W przypadku interwencji I.10.3, koszty kwalifikowalne muszą być ponoszone w formie rozliczenia bezgotówkowego.**

Po zapisaniu dokumentu należy poprzez przycisk **Dodaj pozycję** wprowadzić szczegóły towaru (daną pozycję z faktury lub dokumentu o równoważnej wartości dowodowej).

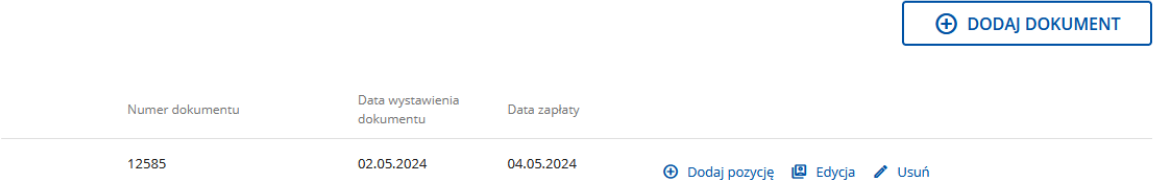

#### Sposób wypełniania poszczególnych pozycji szczegóły towaru

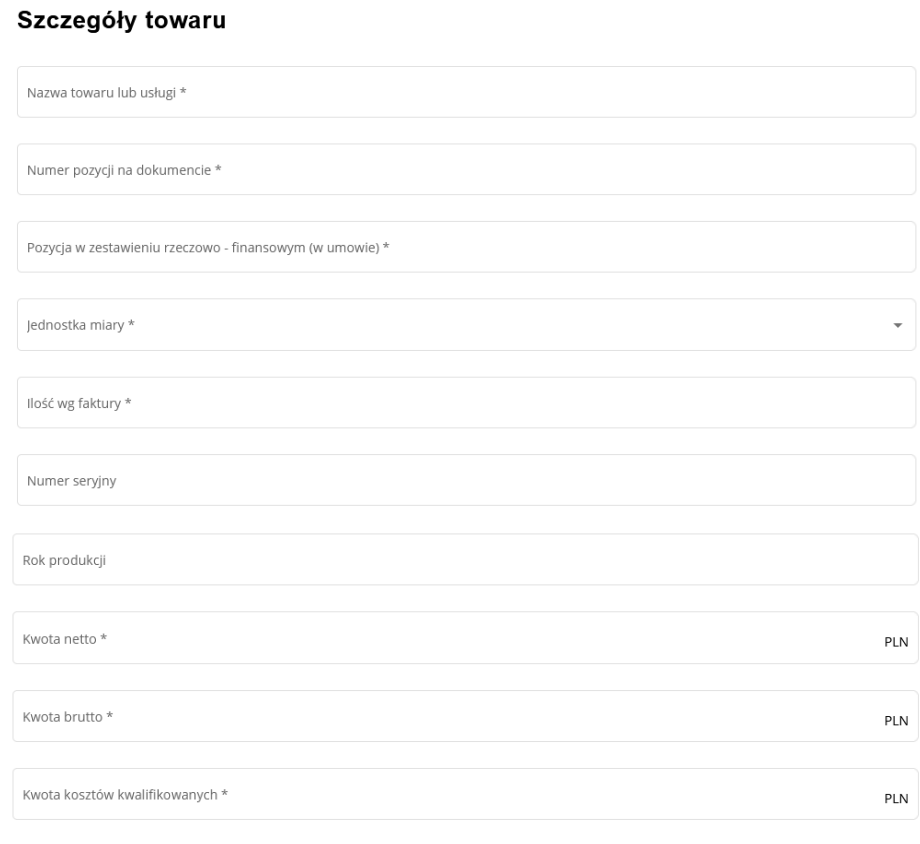

**– Nazwa towaru lub usługi** – należy wpisać nazwę towaru lub usługi, do której odnosi się koszt kwalifikowalny.

– **Numer pozycji na dokumencie** – należy podać numer pozycji towaru lub usługi z faktury.

**– Pozycja w zestawieniu rzeczowo-finansowym (w umowie)** – należy podać, do której pozycji w zestawieniu rzeczowo–finansowym z realizacji operacji w załączniku nr 1 do umowy odnosi się dany dokument.

– **Jednostka miary -** z listy rozwijanej należy wybrać odpowiednie oznaczenie. W przypadku nie wystąpienia danej jednostki z faktury należy zaznaczyć jednostkę wybraną przez beneficjenta.

**– Ilość wg faktury –** należy wpisać ilość towaru lub usługi podaną na fakturze

**– Numer seryjny –** należy podać w przypadku gdy zakres operacji obejmował zakup maszyn/urządzeń. Wpisane dane muszą być zgodne z danymi umieszczonymi na tabliczce znamionowej danej maszyny/urządzenia.

**– Rok produkcji -** należy podać w przypadku gdy zakres operacji obejmował zakup maszyn/urządzeń. Wpisane dane muszą być zgodne z danymi umieszczonymi na tabliczce znamionowej danej maszyny/urządzenia

**– Kwota netto** – należy wpisać kwotę netto (w złotych) dla całej faktury lub kwotę netto dla danej pozycji z faktury (w zależności od tego czy cała faktura potwierdza realizację jednej czy też kilku pozycji (kosztów kwalifikowalnych) określonych w zestawieniu rzeczowo-finansowym)..

**–Kwota brutto** – należy wpisać kwotę brutto (w złotych) dla całej faktury lub danej pozycji z faktury (w zależności od tego czy cała faktura potwierdza realizację jednego czy też kilku pozycji (kosztów kwalifikowalnych) określonych w zestawieniu rzeczowo-finansowym)..

**– Kwota kosztów kwalifikowalnych** – w każdej pozycji odnoszącej się do wpisanych w tej tabeli dokumentów, należy wpisać odpowiednią kwotę poniesionych kosztów podlegających refundacji, wynikających z faktury lub pozycji z faktury lub dokumentu o równoważnej wartości dowodowej oraz dokumentów potwierdzających dokonanie zapłaty.

Jeżeli na dokumencie (fakturze lub dokumencie o równoważnej wartości dowodowej) występuje kilka pozycji należy powielić towar lub usługę poprzez wciśniecie przycisku **Zapisz i dodaj kolejna pozycję**.

> ZAPISZ I DODAJ KOLEJNĄ POZYCJĘ **ANULUI**

ZAPISZ I WRÓĆ

W zależności od zakresu operacji oraz kosztów kwalifikowalnych przypisanych do interwencji I.10.3 *Inwestycje zapobiegające rozprzestrzenianiu się ASF*, w trakcie autoryzacji wniosku akceptowane będą w szczególności następujące dokumenty:

- 1. Faktury (dawniej faktury VAT);
- 2. Faktury z adnotacja "samofakturowanie";
- 3. Faktura VAT RR;
- 4. Faktury z adnotacją "metoda kasowa" (dawniej faktura VAT MP);
- 5. Rachunki;
- 6. Faktury korygujące (wraz z fakturami, których dotyczą);
- 7. Noty korygujące (wraz z dokumentami, których dotyczą);
- 8. Dokumenty celne (wraz z dowodami zakupu, których dotyczą);
- 9. Umowy zlecenia, o dzieło oraz inne umowy cywilnoprawne, jeżeli koszty z nimi związane mogą być kosztami kwalifikowalnymi, wraz z załączonym dokumentem potwierdzającym poniesienie wydatku. Do umów zlecenia oraz o dzieło, jeżeli zostały zawarte z osobami fizycznymi nieprowadzącymi działalności gospodarczej, należy dołączyć rachunek określający wysokość podatku dochodowego oraz dokument stwierdzający istnienie obowiązku podatkowego wraz z dowodem zapłaty podatku, a także dokument wskazujący wysokość składek na ubezpieczenia społeczne i zdrowotne (np. kopia deklaracji ZUS DRA wraz raportem imiennym stanowiącym załącznik do deklaracji ZUS DRA potwierdzającym naliczenie odpowiednich składek dla danej osoby) wraz z dowodami ich zapłaty,
- 10. Dokumenty, które mogą być sporządzone dla udokumentowania zapisów w dokumentacji księgowej dotyczących niektórych kosztów (wydatków), zaopatrzone w datę i podpisy osób, które bezpośrednio dokonały wydatków (dowody wewnętrzne), określające: przy zakupie – nazwę towaru oraz ilość, cenę jednostkową i wartość, a w innych przypadkach – przedmiot operacji gospodarczych i wysokość kosztu (wydatku) –– na zasadach określonych w § 13 Rozporządzenia Ministra Finansów z dnia 23 grudnia 2019 r. *w sprawie prowadzenia podatkowej księgi przychodów i rozchodów* (Dz. U. z 2019 r., poz. 2544).

Wydruki faktur wystawionych elektronicznie są akceptowane i sposób postępowania z nimi jest analogiczny jak w odniesieniu do faktur wystawionych w formie pisemnej.

Przedstawiony dowód księgowy powinien spełniać podstawowe warunki określone w Ustawie z dnia 29 września 1994 r. o rachunkowości (Dz. U. z 2023 r. poz. 120, 295 i 1598). Zgodnie z ww. ustawą, dowód księgowy powinien zawierać co najmniej: określenie rodzaju dowodu i jego numeru identyfikacyjnego, określenie stron dokonujących operacji gospodarczej, opis operacji (nazwa towaru/usługi musi jednoznacznie wskazywać co jest przedmiotem zakupu tak, aby można było stwierdzić zgodność zakupu z zakresem rzeczowym zawartej w umowy. W przypadku niejednoznacznej nazwy, konieczne będzie dostarczenie przez beneficjenta stosownego oświadczenia sprzedawcy) oraz jej wartość, datę dokonania operacji, a gdy dowód został sporządzony pod inną datą - także datę sporządzenia dowodu, podpis wystawcy dowodu oraz osoby, której wydano lub od której przyjęto składniki aktywów, stwierdzenie sprawdzenia i zakwalifikowania dowodu do ujęcia w księgach rachunkowych przez wskazanie miesiąca oraz sposobu ujęcia dowodu w księgach rachunkowych (dekretacja), podpis osoby odpowiedzialnej za te wskazania (z zastrzeżeniem art. 21 ust. 1a ww. ustawy).

Beneficjent zobowiązany jest sprawdzić, czy załączone faktury lub dokumenty o równoważnej wartości dowodowej zostały poprawnie wystawione i zawierają wszystkie niezbędne elementy:

Zgodnie z art. 2 pkt. 31 ustawy o podatku od towarów i usług (Dz. U. z 2023 r. poz. 1570, 1598 i 1852) przez fakturę rozumie się "dokument w formie papierowej lub w formie elektronicznej zawierający dane wymagane ustawą i przepisami wydanymi na jej podstawie".

Natomiast art. 106e ust. 1 ww. ustawy wskazano, iż faktura powinna zawierać przede wszystkim:

- datę wystawienia,
- kolejny numer nadany w ramach jednej lub więcej serii, który w sposób jednoznaczny identyfikuje fakturę,
- imiona i nazwiska lub nazwy podatnika i nabywcy towarów lub usług oraz ich adresy,
- numer, za pomocą którego podatnik jest zidentyfikowany na potrzeby podatku,

• numer, za pomocą którego nabywca towarów lub usług jest zidentyfikowany na potrzeby podatku lub podatku od wartości dodanej, pod którym otrzymał on towary lub usługi,

- datę dokonania lub zakończenia dostawy towarów lub wykonania usługi lub datę otrzymania zapłaty, jeżeli nastąpiła przed sprzedażą, o ile taka data jest określona i różni się od daty wystawienia faktury,
- nazwę (rodzaj) towaru lub usługi,
- miarę i ilość (liczbę) dostarczonych towarów lub zakres wykonanych usług,
- cenę jednostkową towaru lub usługi bez kwoty podatku (cenę jednostkową netto),
- kwoty wszelkich opustów lub obniżek cen, w tym w formie rabatu z tytułu wcześniejszej zapłaty, o ile nie zostały one uwzględnione w cenie jednostkowej netto,
- wartość dostarczonych towarów lub wykonanych usług, objętych transakcją, bez kwoty podatku (wartość sprzedaży netto),
- stawkę podatku,

• sumę wartości sprzedaży netto, z podziałem na sprzedaż objętą poszczególnymi stawkami podatku i sprzedaż zwolnioną od podatku,

• kwotę podatku od sumy wartości sprzedaży netto, z podziałem na kwoty dotyczące poszczególnych stawek podatku,

• kwotę należności ogółem.

Przedstawione do refundacji faktury dołącza się w postaci elektronicznej jako elektroniczne kopie dokumentów sporządzonych w postaci papierowej. Faktury wytworzone w postaci elektronicznej (np. faktura elektroniczna, potwierdzenie dokonania transakcji wygenerowane z bankowości elektronicznej) przedstawione do refundacji nie wymagają podpisu.

Do przedstawionych faktur i dokumentów o równoważnej wartości dowodowej należy dołączyć potwierdzenie poniesienia wydatku, czyli zapłaty należności tj. dowody płatności bezgotówkowej i gotówkowej. W razie wystąpienia jakichkolwiek wątpliwości związanych z dokumentami potwierdzającymi poniesienie wydatków, Agencja może zażądać od beneficjenta dodatkowych dokumentów potwierdzających dokonanie płatności adekwatnych do sposobu dokonania zapłaty.

Koszty kwalifikowalne podlegają refundacji, jeżeli zostały poniesione w formie rozliczenia **bezgotówkowego** przeprowadzonego w szczególności:

- 1) poleceniem przelewu;
- 2) poleceniem zapłaty;
- 3) kartą płatniczą.

W przypadku częściowej zapłaty w formie gotówkowej, do kosztów kwalifikowalnych operacji zaliczyć można jedynie te wydatki, które zostały opłacone w formie bezgotówkowej. Niemniej jednak, wymagane będzie

udokumentowanie zapłaty za cały dokument przedstawiony do refundacji, stąd konieczność przedstawiania również dowodów płatności gotówkowych.

Lista przedstawiona powyżej nie zamyka w sposób definitywny możliwości udokumentowania poniesionych kosztów innymi dokumentami, jeśli wymagają tego okoliczności oraz charakter realizowanej operacji.

W przypadku płatności bezgotówkowych dokonywanych w innych walutach niż złoty, należy podać po jakim kursie dokonano płatności. Do przeliczeń kwoty z waluty obcej na złote należy przyjąć kurs podany przez bank beneficjenta – zgodnie z art. 30 ust. 2 pkt 1 ustawy z dnia 29 września 1994 r. o rachunkowości (Dz. U. z 2023 r. poz. 120, 295 i 1598).

*"Wyrażone w walutach obcych operacje gospodarcze ujmuje się w księgach rachunkowych na dzień ich przeprowadzenia () odpowiednio po kursie:*

*1) faktycznie zastosowanym w tym dniu, wynikającym z charakteru operacji - w przypadku sprzedaży lub kupna walut oraz zapłaty należności lub zobowiązań".*

Oznacza to, że w przypadku płatności bezgotówkowych kwotę z faktury lub dokumentu o równoważnej wartości dowodowej należy przeliczyć z waluty obcej na złote po kursie sprzedaży waluty stosowanym przez bank beneficjenta z dnia dokonania transakcji zapłaty.

W przypadku, gdy bank zastosuje inny kurs waluty obcej do przeliczeń na złote, należy każdorazowo stosować rzeczywisty kurs, po którym dokonano płatności, podany przez bank beneficjenta. Kurs zastosowany przez bank beneficjenta należy podać poprzez:

- − przedstawienie adnotacji banku na fakturze lub innym dokumencie o równoważnej wartości dowodowej lub
- − przedstawienie adnotacji banku na dokumencie wystawionym przez bank (np. potwierdzeniu przelewu), lub
- − przedstawienie odrębnego zaświadczenia z banku, w którym dokonano płatności.

W przypadku dokonania płatności w walucie obcej pomiędzy dwoma rachunkami walutowymi (prowadzonymi w tej samej walucie), należy zastosować średni kurs NBP z dnia poprzedzającego dzień zapłaty.

### **Płatności gotówkowe dokonywane w walutach obcych**

W przypadku płatności gotówkowych dokonywanych w walutach innych niż złoty, wartość transakcji należy przeliczać na złote według wyliczonego i ogłoszonego przez NBP bieżącego kursu sprzedaży waluty obcej z dnia dokonania transakcji zapłaty.

#### **Informacje szczegółowe do płatności bezgotówkowych i gotówkowych dokonywanych w walutach obcych**

W każdym przypadku, w którym beneficjent nie ma możliwości przedstawienia w Agencji rzeczywistego kursu po jakim została przeliczona transakcja zapłaty (z zastrzeżeniem powyżej opisanych przypadków), np. gdy transakcja ta dokonywana jest w walucie obcej poza granicami RP w banku który nie prowadzi tabel kursów walut przeliczanych na złote, należy zastosować kurs sprzedaży walut ogłoszony przez NBP w dniu dokonania transakcji zapłaty.

Jeżeli beneficjent nie ma możliwości przeliczenia na złote według kursu sprzedaży waluty obcej ogłoszonego przez NBP, gdyż NBP nie publikuje takich tabel, należy zastosować kurs średni NBP obowiązujący w dniu dokonania transakcji zapłaty.

# **4. Część "Zestawienie rzeczowo-finansowe operacji"**

Część obowiązkowa dla wszystkich beneficjentów. Zestawienie rzeczowo-finansowe operacji wypełniane jest na podstawie zestawienia rzeczowo–finansowego operacji będącego załącznikiem do umowy oraz danych zawartych w "Wykaz faktur / dowodów poniesienia wydatków".

#### **BARDZO WAŻNE:**

Jeżeli w trakcie realizacji operacji ulegnie zmianie zakres rzeczowy operacji określony w zestawieniu rzeczowofinansowym operacji stanowiącym załącznik nr 1 do umowy, wniosek w tej sprawie (dotyczący operacji, którego zakres ma być zmieniony poprzez aneksowanie umowy), beneficjent składa najpóźniej co najmniej 60 dni przed terminem złożenia wniosku o płatność. W przypadku niedotrzymania tego terminu, wniosek o zmianę umowy nie zostanie rozpatrzony pozytywnie i Agencja rozpatrzy wniosek zgodnie z postanowieniami zawartej umowy..

W związku z powyższym, należy starannie sprawdzić, czy dana pozycja z zestawienia rzeczowo-finansowego stanowiącego załącznik do umowy, wyszczególniona we wniosku dokładanie zgadza się z danymi zawartymi na fakturze (lub w dokumentach o równoważnej wartości dowodowej).

# **Sekcja: Koszty kwalifikowalne operacji (koszty inwestycyjne - Ki)**

Zakres rzeczowy operacji dla danego zadania dotyczący kosztów kwalifikowalnych uzupełniany jest automatycznie na podstawie zestawienia rzeczowo-finansowego będącego załącznikiem do umowy za wyjątkiem pól: ilość wg rozliczenia, koszty operacji wg rozliczenia. Wartości dla tych pól należy wypełnić zgodnie z danymi zawartymi na fakturze (lub w dokumentach o równoważnej wartości dowodowej), a w przypadku kosztów operacji wg rozliczenia z dokładnością do dwóch miejsc po przecinku.

W przypadku, gdy w złożonym wniosku wykazane zostanie, że poszczególne pozycje kosztów kwalifikowalnych (koszty operacji wg rozliczenia) zostały poniesione w wysokości wyższej, w stosunku do wartości określonej w zestawieniu rzeczowo-finansowym operacji stanowiącym załącznik nr 1 do umowy (koszty operacji wg umowy) wówczas przy obliczaniu kwoty pomocy przysługującej do wypłaty, koszty te będą uwzględniane w wysokości faktycznie poniesionej, o ile będą uzasadnione i racjonalne oraz pod warunkiem, że nie spowoduje to zwiększenia całkowitej kwoty pomocy określonej w umowie.

#### **Sekcja: Koszty wg kosztów jednostkowych (Kj)**

Zakres rzeczowy operacji dla danego zadania dotyczący kosztów jednostkowych uzupełniany jest automatycznie na podstawie zestawienia rzeczowo-finansowego będącego załącznikiem do umowy za wyjątkiem pól: ilość wg rozliczenia, koszty operacji wg rozliczenia, które należy wypełnić. W przypadku wykonania ogrodzenia w wymiarze większym niż określony w umowie, w ww. polach należy wpisać wartości z zestawienia rzeczowo-finansowego operacji stanowiącego załącznik nr 1 do umowy.

W przypadku operacji polegających na wykonaniu ogrodzenia chlewni koszty wykonania ogrodzenia powinny być obliczane jako suma iloczynów

- − długości ogrodzenia i stawki kosztu wykonania 1 metra bieżącego ogrodzenia i
- − liczby bram i stawki kosztu wykonania 1 bramy i
- − liczby furtek i stawki kosztu wykonania 1 furtki.

Wysokość standardowych stawek jednostkowych obowiązujących dla naboru wniosków przeprowadzonego w dniach od 7 września do 20 października 2023:

- 320 zł koszt wykonania 1 metra bieżącego ogrodzenia;
- 2860 zł koszt wykonania 1 bramy;
- 970 zł koszt wykonania 1 furtki.

#### **Sekcja: Koszty ogólne (Ko)**

Zakres rzeczowy operacji dla danego zadania dotyczący kosztów ogólnych uzupełniany jest automatycznie na podstawie zestawienia rzeczowo-finansowego będącego załącznikiem do umowy za wyjątkiem pól: ilość wg rozliczenia, koszty operacji wg rozliczenia, które należy wypełnić.

Koszty ogólne przekraczające 10% wartości pozostałych kosztów inwestycyjnych nie mogą zostać zaliczone do kosztów kwalifikowalnych operacji. W przypadku, gdy wartości kosztów ogólnych wzrosły w stosunku do wartości tych kosztów zapisanych w zestawieniu rzeczowo–finansowym stanowiącym załącznik do umowy, nadwyżka tych kosztów (ponad wartość zapisaną w umowie) stanowi koszt niekwalifikowalny. Do Zestawienia rzeczowo– finansowego operacji należy wpisać tylko tę część kosztów ogólnych, która stanowi koszt kwalifikowalny.

#### **Sekcja: Oświadczenie beneficjenta realizującego operację dotyczącą wykonania ogrodzenia chlewni**

Beneficjent, który na podstawie odrębnych przepisów nie jest zobowiązany do prowadzenia ksiąg rachunkowych zgodnie z ustawą o rachunkowości, a który złożył wniosek o przyznanie pomocy na operację dotycząca wykonania ogrodzenia chlewni składa w formie oświadczenia stosowne informacje w postaci **Zestawienie faktur lub równoważnych dokumentów księgowych**

W przypadku prowadzenia zestawienia faktur lub równoważnych dokumentów księgowych dla wszystkich transakcji związanych z operacją poprzez naciśnięcie przycisku **Dodaj dokument** należy wypełnić poszczególne wartości pól zestawienia.

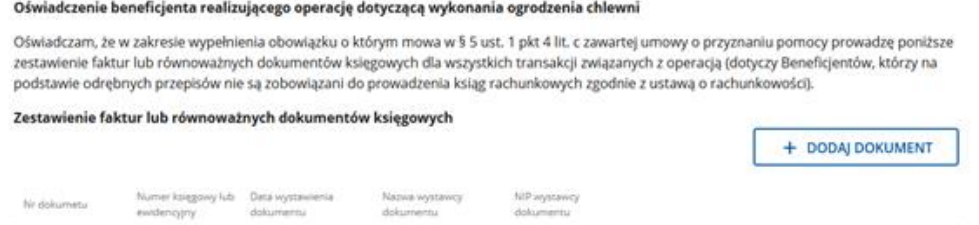

Następnie za pomocą przycisku **Zapisz i dodaj kolejny dokument** należy wprowadzić wszystkie faktury lub dokumenty o równoważnej wartości dowodowej dotyczące wykonania ogrodzenia chlewni (łącznie z bramą i furtką). Dokumenty te nie są wprawdzie załączane do wniosku ani nie stanowią podstawy do ustalenia kwoty do wypłaty niemniej jednak zgodnie z art. 123 ust. 2 lit. b) pkt i) rozporządzenia Parlamentu Europejskiego i Rady (UE) Nr 2021/2115 beneficjent jest zobowiązany do prowadzenia zestawienia faktur lub równoważnych dokumentów księgowych dla wszystkich transakcji związanych z operacją. Uchybienie temu obowiązkowi będzie skutkowało sankcją finansową.

#### Zestawienie faktur lub równoważnych dokumentów ksiegowych

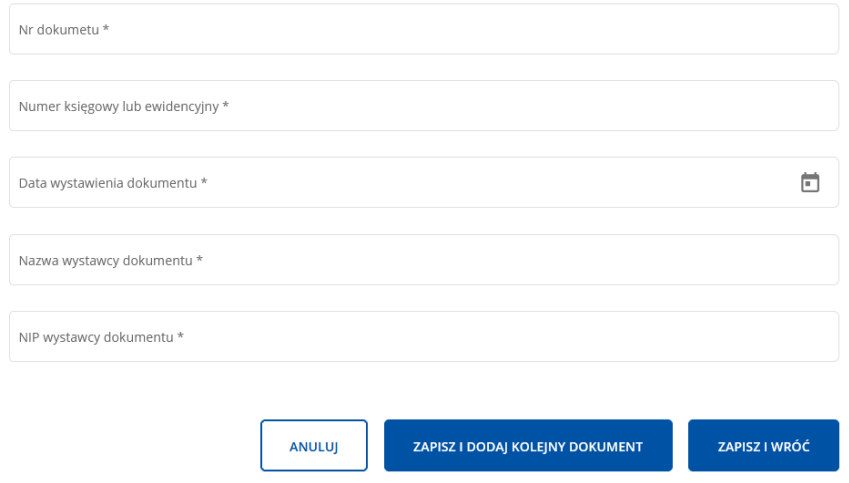

Po uzupełnieniu zestawienia beneficjent zaznacza checkbox potwierdzający prawidłowość złożonego oświadczenia

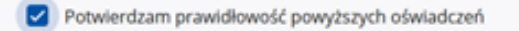

#### 5. Część "Dane Finansowe"

#### **Sekcja: Dane finansowe**

**Koszty realizacji operacji** – pole uzupełniane automatycznie. Uzupełniona kwota wynika z Części 4 **Zestawienie rzeczowo-finansowe operacji** pole **Suma kosztów operacji (Ki + Kj + Ko) wg rozliczenia**.

**Kwota zaliczki do rozliczenia** – jeżeli beneficjentowi została wypłacona zaliczka, należy uzupełnić kwotę zaliczki do rozliczenia. Jeśli nie wypłacono zaliczki należy wpisać kwotę "0".

Jeżeli okaże się, iż zaliczka została wypłacona w nadmiernej wysokości, beneficjent będzie zobowiązany do zwrotu nadmiernie wypłaconej kwoty zaliczki wraz z należnymi odsetkami.

Zaliczka pobrana nienależnie lub w nadmiernej wysokości podlega zwrotowi przez beneficjenta wraz z odsetkami w wysokości określonej jak dla zaległości podatkowych, liczonymi za okres między terminem zwrotu środków przez beneficjenta, wyznaczonym w decyzji ustalającej kwotę środków do zwrotu, a datą zwrotu całości zadłużenia lub odliczenia

**Wnioskowana kwota pomocy wg umowy** – kwota uzupełniana automatycznie**.**

**Wnioskowana kwota pomocy po realizacji operacji** – w polu należy wprowadzić kwotę pomocy, o którą ubiega się beneficjent. Kwota ta stanowi iloczyn poziomu współfinansowania (80%) i kosztów realizacji operacji.

**Numer rachunku bankowego beneficjenta** - należy podać numer rachunku bankowego beneficjenta albo jego rachunek w spółdzielczej kasie oszczędnościowo-kredytowej, na który mają być przekazane środki z tytułu pomocy.

#### **Sekcja: Dane cesjonariusza**

Należy na podstawie listy określić w formie oświadczenia czy została zawarta umowa cesji wierzytelności.

W sytuacji, gdy beneficjent wsparcia zawarł umowę cesji wierzytelności, na podstawie której przenosi swoją wierzytelność wobec dłużnika na osobę trzecią, powinien wypełnić dane dotyczące cesjonariusza za pomocą przycisku **Dodaj cesjonariusza** oraz dołączyć taką umowę do wniosku. Jednocześnie, gdy taka umowa została zawarta między beneficjentem a cesjonariuszem i przelew ma być wykonany na konto cesjonariusza a z umowy tej nie wynika nr rachunku cesjonariusza do przelewu wówczas beneficjent zobowiązany jest przedstawić zaświadczenie z banku lub spółdzielczej kasy oszczędnościowo - kredytowej, w którym zostanie wskazany nr rachunku danego cesjonariusza.

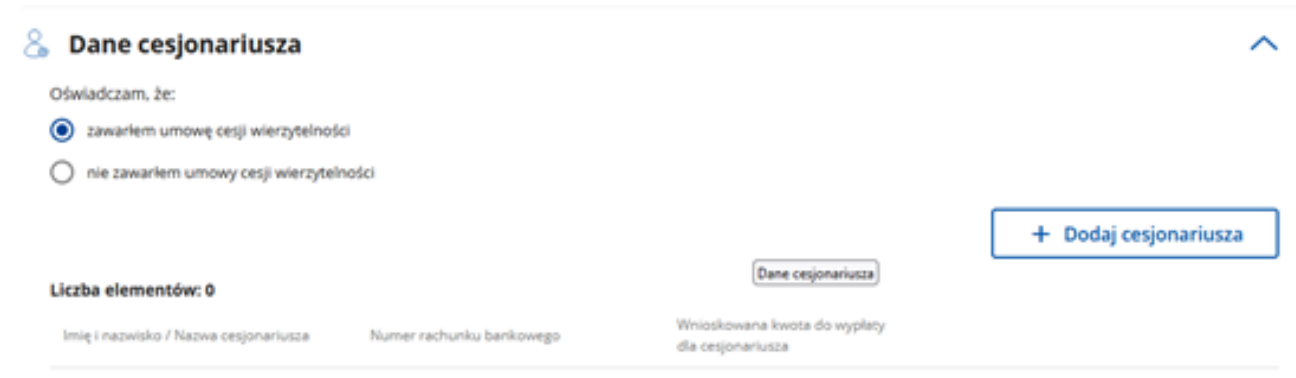

#### Dodaj cesjonariusza

#### Dane identyfikacyjne

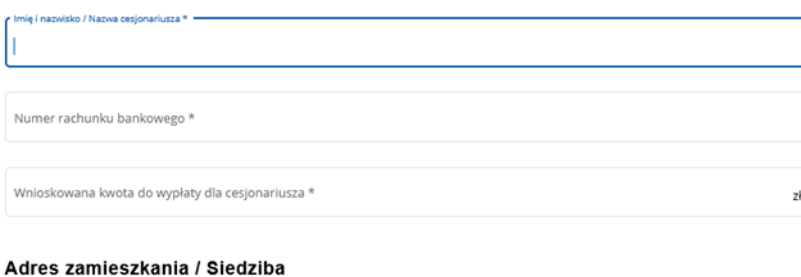

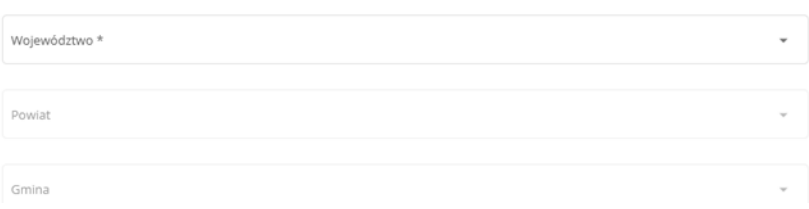

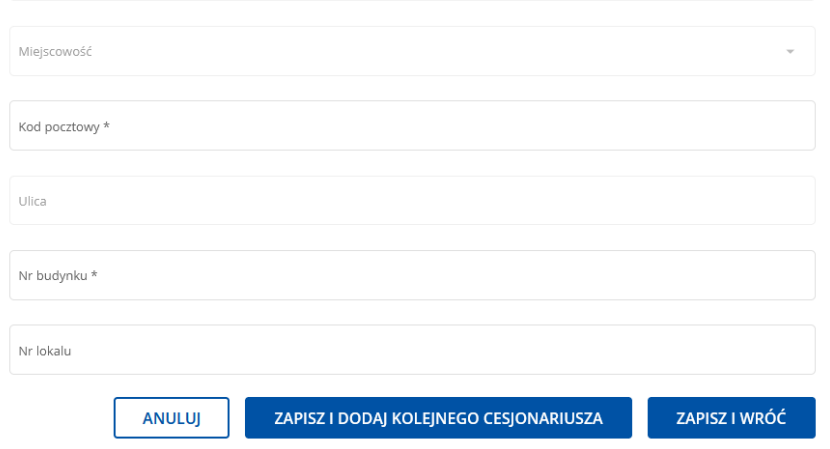

# **6. Część "Oświadczenia i zobowiązania"**

Zapoznanie się z treścią oświadczeń jest obowiązkowe. Przy każdym z oświadczeń należy, zaznaczyć checkbox.

Brak zaznaczenia któregokolwiek checboxu uniemożliwi przejście do następnej części formularza wniosku.

# 7. Część "Załączniki"

W tej części wniosku prezentowana jest lista załączników. Należy wypełnić ją poprzez dołączenie odpowiednich, w zależności od rodzaju zrealizowanej operacji załączników, które są wymagane do wypłaty wsparcia w ramach interwencji I.10.3. Wymagania dotyczące załączników zostały zwartej poniżej w opisie każdego z nich.

Dołączane do wniosku dokumenty powinny być aktualne i zawierać dane prawdziwe i zgodne ze stanem faktycznym. Dokumenty, takie jak: opinie, protokoły, odpisy, wypisy, zaświadczenia, pozwolenia itp. uznawane są za ważne bezterminowo, jeżeli w ich treści albo w Instrukcji do wniosku nie określono inaczej. Beneficjent nie może załączyć plików o takich samych nazwach.

#### **Załącznik nr 1: Faktury lub dokumenty o równoważnej wartości dowodowej- jeżeli dotyczy**

Wraz z wnioskiem należy dołączyć faktury lub dokumenty o równoważnej wartości dowodowej oraz noty obciążeniowe (jeśli dotyczy).

Ponadto, złożone faktury lub dokumenty o równoważnej wartości dowodowej powinny zawierać również informacje o dekretacji, o ile dotyczy. W sytuacji, kiedy dekretacja dokonywana jest z użyciem systemów informatycznych, należy załączyć stosowny wydruk z ewidencji beneficjenta (dokumentujący dekretację danego dowodu księgowego). W przypadku dokumentów sporządzonych w języku obcym, należy dołączyć tłumaczenie danego dokumentu na język polski sporządzone przez tłumacza przysięgłego.

W przypadku dokumentów, w których nabywcą jest osoba fizyczna (beneficjent) należy pamiętać, aby faktury lub dokumenty o równoważnej wartości dowodowej wystawione były na beneficjenta. W szczególności, aby faktury dotyczące rozliczenia inwestycji dotyczącej działalności rolniczej nie były wystawione na działalność pozarolniczą prowadzoną przez tego samego beneficjenta i odwrotnie.

#### **Wyjątek: dotyczy operacji realizowanych w zakresie wykonania wg KJ ogrodzenia chlewni.**

Beneficjent realizujący inwestycję polegającą na wykonaniu ogrodzenia chlewni (tj. według KJ) nie jest zobowiązany do przedstawiania wraz z wnioskiem o płatność faktur lub dokumentów o równoważnej wartości dowodowej. Pomoc wyliczana jest w oparciu o KJ i w przypadku operacji polegającej na wykonaniu ogrodzenia chlewni o faktycznie wykonaną długość ogrodzenia, liczbę bram i furtek.

Wartości te należy wskazać w części 4 **Zestawienie rzeczowo-finansowe** w sekcji **Koszty wg kosztów jednostkowych**. Natomiast beneficjenci, którzy oprócz kosztów jednostkowych, przedstawiają również w danym wniosku o płatność inne koszty objęte tą samą umową – koszty kwalifikowalne, w odniesieniu do tych pozycji muszą przedstawić faktury potwierdzające ich zakup oraz dowody zapłaty za nie oraz wypełnić część 3 **Wykaz faktur**.

#### **Załącznik nr 2: Dokumenty potwierdzające płatność (dowody zapłaty) – jeżeli dotyczy**

Z wnioskiem należy przedstawić dowody zapłaty. Pod pojęciem dowodu zapłaty należy rozumieć: - dowody zapłaty bezgotówkowej,

- dowody zapłaty gotówkowej (jeżeli część wydatków została opłacona gotówką, z zastrzeżeniem, iż ta część nie będzie stanowiła podstawy refundacji).

Dowodem zapłaty bezgotówkowej może być w szczególności:

- wyciąg bankowy lub każdy dokument bankowy potwierdzający dokonanie płatności (w przypadku płatności kartą niezbędne będzie dostarczenie dodatkowych dokumentów potwierdzających dokonanie zapłaty za fakturę (lub dokument o równoważnej wartości dowodowej) analogicznych jak w przypadku Dowodów zapłaty gotówkowej wymienionych poniżej w pkt 1, 2) lub

- zestawienie przelewów dokonanych przez bank beneficjenta zawierające wartości i daty dokonania poszczególnych przelewów, tytuł, odbiorcę oraz stempel banku, lub

- polecenie przelewu lub

- polecenie zapłaty lub

- wyciąg z dokonania transakcji kartą.

W przypadku płatności bezgotówkowych dokonywanych w innych walutach niż złoty, należy podać, po jakim kursie dokonano płatności.

Sposoby przedstawienia kursu zastosowanego przez bank beneficjenta, zostały opisane w części. **Wykaz faktur** niniejszej Instrukcji.

Przedstawione dowody zapłaty powinny umożliwiać identyfikację faktury lub dokumentu o równoważnej wartości dowodowej, którego wpłata dotyczy oraz ustalenie wysokości i dat dokonania poszczególnych wpłat.

Wyciąg z systemu bankowości elektronicznej jest wystarczającym dokumentem potwierdzającym dokonanie płatności i może zostać złożony bez konieczności dodatkowego potwierdzenia tego dokumentu pieczęcią banku, w którym dokonano zapłaty.

Dowodem zapłaty gotówkowej (niekwalifikowalnej) może być w szczególności:

1) oświadczenie wystawcy faktury lub dokumentu księgowego o równoważnej wartości dowodowej o dokonaniu zapłaty przez beneficjenta płatności gotówkowej sporządzone w formie odrębnego dokumentu lub

2) adnotacja sprzedającego o dokonaniu zapłaty gotówkowej przez beneficjenta na fakturze lub dokumencie o równoważnej wartości dowodowej lub

3) dokument KP (Kasa Przyjmie).

Przedstawione dowody zapłaty, powinny umożliwiać identyfikację faktury lub dokumentu o równoważnej wartości dowodowej, którego wpłata dotyczy oraz ustalenie wysokości i dat dokonania poszczególnych wpłat. Dowód zapłaty gotówkowej, powinien być podpisany przez osobę przyjmującą wpłatę.

#### **Wyjątek dotyczy operacji realizowanych w zakresie wykonania ogrodzenia chlewni wg KJ.**

Beneficjent realizujący inwestycję polegającą na wykonaniu ogrodzenia chlewni **nie jest zobowiązany do przedstawiania wraz z wnioskiem o płatność dowodów zapłaty.** 

#### **Załącznik nr 3: Decyzja ostateczna o pozwoleniu na użytkowanie obiektu budowlanego - jeżeli taki obowiązek wynika z przepisów prawa budowlanego**

Dokument ten dołączany jest do wniosku, w ramach którego występują zadania, które zostały zakończone oraz dla których z przepisów wynika obowiązek uzyskania pozwolenia na użytkowanie obiektu budowlanego. Uzyskanie pozwolenia na użytkowanie jest wymagane także wtedy, jeżeli przystąpienie do użytkowania obiektu budowlanego lub jego części ma nastąpić przed wykonaniem wszystkich robót budowlanych określonych zezwoleniem na ich wykonanie.

## **Załącznik nr 4: Zawiadomienie właściwego organu o zakończeniu robót budowlanych złożone co najmniej 14 dni przed zamierzonym terminem przystąpienia do użytkowania, jeżeli obowiązek taki wynika z przepisów prawa budowlanego wraz z:**

- **oświadczeniem beneficjenta, że w ciągu 14 dni od dnia doręczenia zawiadomienia właściwemu organowi o zakończeniu robót budowlanych nie wniósł on sprzeciwu, albo**
- **zaświadczeniem wydanym przez właściwy organ, że nie wnosi sprzeciwu w przypadku, gdy zawiadomienie o zakończeniu robót budowlanych będzie przedkładane przed upływem 14 dni**

Dokumenty dołączane są do wniosku, jeżeli występują zadania, które zostały zakończone oraz dla których z odrębnych przepisów wynika obowiązek złożenia zawiadomienia o zakończeniu robót budowlanych. Dokumenty te powinny być dołączane jeżeli zakończono roboty w ramach danych robót budowlanych i oddano obiekt do użytku.

Za dzień wniesienia sprzeciwu uznaje się dzień nadania decyzji w placówce pocztowej operatora wyznaczonego w rozumieniu art. 3 pkt 13 ustawy z dnia 23 listopada 2012 r. – Prawo pocztowe (Dz.U. z 2023 r. poz. 1640) albo w przypadku, o którym mowa w art. 391 Kodeksu postępowania administracyjnego, dzień wprowadzenia do systemu teleinformatycznego. Z powyższego względu beneficjent składając ww. Oświadczenie powinien skontaktować się

z organem nadzoru budowlanego w 14 dniu od złożenia zawiadomienia o zakończeniu robót budowlanych z zapytaniem, czy nie został wniesiony sprzeciw do zgłoszenia.

## **Załącznik nr 5: Protokoły odbioru robót lub protokoły montażu lub rozruchu maszyn i urządzeń (jeżeli dotyczy) albo oświadczenie beneficjenta o poprawnym wykonaniu robót budowlanych lub montażu lub rozruchu z udziałem środków własnych**

Protokoły odbioru robót lub protokoły montażu lub rozruchu maszyn i urządzeń wymagane są dla robót budowlanych, a także, gdy przedmiotem umowy był zakup maszyn i urządzeń wymagających montażu albo rozruchu. Protokoły te mogą zostać sporządzone odrębnie do każdej faktury lub dokumentu o równoważnej wartości dowodowej lub zbiorczo dla kilku faktur lub dokumentów o równoważnej wartości dowodowej (np. gdy występuje ten sam wykonawca).

Jeżeli roboty lub montaż maszyn i urządzeń były wykonane z udziałem pracy własnej, beneficjent może załączyć oświadczenie o wykonaniu robót lub montażu maszyn i urządzeń z udziałem środków własnych. W oświadczeniu beneficjenta o poprawnym wykonaniu robót budowlanych lub montażu lub rozruchu z udziałem środków własnych należy podać opis zakresu i ilości robót (jakie roboty zostały wykonane oraz ile ich wykonano), zapis o użyciu do wykonania robót budowlanych materiałów budowlanych zakupionych wg załączonych do wniosku faktur oraz o poprawnym wykonaniu robót.

W takim przypadku ilość zużytych materiałów rozliczana będzie w oparciu o zestawienie zużytych materiałów budowlanych wykonane na podstawie kosztorysu szczegółowego (dotyczy działań, w których dołączany jest kosztorys powykonawczy). Materiały zakupione w ilości większej niż wykazana w zestawieniu zużytych materiałów, nie będą rozliczone, a wysokość pomocy zostanie odpowiednio skorygowana.

# **Załącznik nr 6: Dokumentacja dotycząca ewidencji lub wykazu środków trwałych oraz wartości niematerialnych i prawnych – w przypadku beneficjenta zobowiązanego do prowadzenia takiej ewidencji lub wykazu**

Są to dokumenty dotyczące:

- ewidencji środków trwałych oraz wartości niematerialnych i prawnych – w przypadku beneficjentów zobowiązanych do prowadzenia takiej ewidencji przepisami o podatku dochodowym od osób fizycznych, przepisami o podatku dochodowym od osób prawnych lub przepisami o rachunkowości; albo

- wykazu środków trwałych oraz wartości niematerialnych i prawnych – w przypadku beneficjentów zobowiązanych do prowadzenia wykazu przepisami o zryczałtowanym podatku dochodowym od niektórych przychodów osiąganych przez osoby fizyczne.

Dokumenty, o których mowa powyżej, powinny zawierać stronę tytułową oraz strony obejmujące pozycje związane z realizacją operacji z dofinansowaniem PS WPR 2023-2027.

#### **Załącznik nr 7: Informacja o numerze rachunku bankowego lub rachunku w spółdzielczej kasie oszczędnościowo-kredytowej**

W informacji tej powinien być wskazany numer rachunku bankowego beneficjenta lub cesjonariusza, na który Agencja przekazuje środki finansowe w ramach pomocy wskazany w:

− zaświadczeniu z banku lub spółdzielczej kasy oszczędnościowo-kredytowej, wskazującym numer rachunku bankowego lub rachunku prowadzonego przez spółdzielczą kasę oszczędnościowo-kredytową, na który mają być przekazane środki finansowe - jeżeli dotyczy - (dołączony do wniosku o płatność) albo

− umowie z bankiem lub spółdzielczą kasą oszczędnościowo-kredytową na prowadzenie rachunku bankowego lub rachunku prowadzonego przez spółdzielczą kasę oszczędnościowo-kredytową, lub jej część, pod warunkiem, że ta część będzie zawierać dane niezbędne do dokonania przelewu środków finansowych. W przypadku, jeśli w ww. umowie będzie wyszczególniony więcej niż jeden numer rachunku bankowego, oświadczenie beneficjenta, iż jest to rachunek, na który mają być przekazane środki finansowe - jeżeli dotyczy – (dołączona do wniosku o płatność), albo − oświadczeniu beneficjenta o innym numerze rachunku bankowego prowadzonego w banku lub rachunku prowadzonego w spółdzielczej kasie oszczędnościowo-kredytowej, na który mają być przekazane środki finansowe - jeżeli dotyczy - (dołączony do wniosku o płatność), albo

− innym dokumencie z banku lub spółdzielczej kasy oszczędnościowo-kredytowej świadczącym o aktualnym numerze rachunku bankowego lub rachunku prowadzonego przez spółdzielczą kasę oszczędnościowo-kredytową, pod warunkiem, że będzie on zawierał dane niezbędne do dokonania przelewu środków finansowych - jeżeli dotyczy - (dołączony do wniosku o płatność).

Przedkładana informacja o numerze rachunku bankowego musi zawierać co najmniej: imię i nazwisko/pełną nazwę posiadacza rachunku, nazwę banku, w którym prowadzony jest rachunek bankowy, numer oddziału oraz nazwę miejscowości, w której znajduje się siedziba oddziału banku oraz numer rachunku bankowego w standardzie NRB.,. W przypadku, gdy numer rachunku bankowego lub rachunku prowadzonego w spółdzielczej kasie oszczędnościowokredytowej ulegnie zmianie, beneficjent jest zobowiązany niezwłocznie przedłożyć Agencji aktualną informację o numerze rachunku bankowego, jednak nie później niż wraz z wnioskiem o płatność.

Informacja, o której mowa powyżej, składana jest przez beneficjenta nie później niż wraz z wnioskiem o płatność.

**Załącznik nr 8: Umowy z dostawcami lub wykonawcami zawierające specyfikację będącą podstawą wystawienia każdej z przedstawionych faktur lub innych dokumentów o równoważnej wartości dowodowej - jeżeli nazwa towaru lub usługi w przedstawionej fakturze lub dokumencie o równoważnej wartości dowodowej odnosi się do umów zawartych przez beneficjenta lub nie pozwala na precyzyjne określenie kosztów kwalifikowalnych**

# **Załącznik nr 9: Umowa cesji wierzytelności – jeżeli dotyczy**

Załącznik wymagany w przypadku oświadczenia przez beneficjenta we wniosku o płatność o zawartej umowie cesji wierzytelności.

W sytuacji, gdy beneficjent zawarł umowę cesji wierzytelności, na podstawie której przenosi swoją wierzytelność wobec dłużnika na osobę trzecią, powinien dołączyć taką umowę do wniosku. Brak załączenia umowy uniemożliwi wysłanie wniosku o płatność.

Jednocześnie, gdy taka umowa została zawarta między beneficjentem a cesjonariuszem, wówczas beneficjent zobowiązany jest w zaświadczeniu z banku lub spółdzielczej kasy oszczędnościowo-kredytowej wskazać danego cesjonariusza.

# **Załącznik nr 10: Kosztorys różnicowy wraz z rysunkami zamiennymi do projektu budowlanego - jeżeli dotyczy**

Kosztorys różnicowy należy dostarczyć w przypadku, gdy podczas wykonywania robót budowlanych wprowadzono odstępstwa od założeń zakresu rzeczowego w kosztorysie inwestorskim. Zmiany wprowadzone do projektu budowlanego muszą być zatwierdzone przez projektanta, który jest autorem rozwiązania przedstawionego projektem budowlanym. Plik z kosztorysem należy załączyć w formacie pdf. Rysunki zamienne do projektu budowlanego powinny posiadać naniesione wymiary pozwalające na sprawdzenie obmiaru w kosztorysie i podpis projektanta. **Załącznik nie dotyczy inwestycji realizowanych w zakresie wykonania ogrodzenia chlewni wg KJ.**

W przypadku realizacji przez beneficjenta robót na podstawie kosztorysowej umowy z wykonawcą, kosztorys różnicowy powinien wykazywać różnice pomiędzy stanem faktycznym, a kosztorysem inwestorskim złożonym do Agencji wraz z wnioskiem o przyznanie pomocy. Kosztorys różnicowy, jego obmiar, będą stanowiły podstawę do weryfikacji zakresu rzeczowego oraz do oceny zasadności wprowadzonych zmian. Kosztorys różnicowy należy sporządzić zgodnie z podstawami opracowania kosztorysu inwestorskiego.

W przypadku umowy kosztorysowej, celem określenia wysokości pomocy niezrealizowane elementy korygowane będą wg cen z kosztorysu inwestorskiego. Beneficjent wybierając wynagrodzenie ryczałtowe w ramach umowy z Wykonawcą musi mieć na uwadze, iż zastosowanie ma art. 632 § 1 ustawy Kodeks cywilny, który mówi, że przyjmujący zamówienie nie może żądać podwyższenia wynagrodzenia, chociażby w czasie zawarcia umowy nie można było przewidzieć rozmiaru lub kosztów prac. Przy umowie ryczałtowej zasadniczo nie występuje pojęcie robót zamiennych, a wykonawca powinien wykonać roboty budowlane zgodnie z projektem budowlanym w całości. Ewentualne zmiany w rozwiązaniach projektowych mogą być wprowadzone wyjątkowo jako uzasadnione sytuacjami niemożliwymi do przewidzenia w momencie podpisania umowy z wykonawcą.

Gdyby jednak na żądanie inwestora, przy umowie ryczałtowej zaistniała konieczność wprowadzenia zmiany stanu faktycznego w stosunku do zakresu prac w projekcie budowlanym / przedmiarze robót / umowie o przyznaniu pomocy, to rozliczenie wysokości pomocy nastąpi w oparciu o zweryfikowany przez kosztorysanta Agencji kosztorys różnicowy oraz kosztorys inwestorski załączony do wniosku o przyznanie pomocy.

Celem określenia wysokości kosztów kwalifikowalnych i wartości pomocy, niezrealizowane elementy będą korygowane według cen z kosztorysu inwestorskiego Elementy budowlane wykonane jako zamienne lub dodatkowe (nieplanowane na etapie kosztorysu inwestorskiego) i wykazane w kosztorysie różnicowym wymagają stosownych wyjaśnień ze strony beneficjenta. Na tej podstawie dokonywana jest ocena, czy ww. zamienne lub dodatkowe elementy budowlane są dozwolone czy też nie. W tym przypadku decydującym czynnikiem będzie m. in. wyjaśnienie beneficjenta, czy zastosowane zmiany miałyby wpływ na zrealizowanie całego zadania oraz nie naruszają przepisów ustawy z dnia 7 lipca 1994 r. - Prawo budowlane (Dz. U. z 2023 r. poz. 682 z późn. zm.) i

wydanych na ich podstawie decyzji właściwych organów oraz niewpływających na cel i przeznaczenie operacji. W przypadku uznania dokonanych zmian jako dozwolonych, zmieniony zakres może podlegać refundacji o ile stanowi koszt kwalifikowalny. W takim wypadku cena ww. elementów budowlanych będzie weryfikowana wg

bazy cenowej z daty sporządzenia kosztorysu inwestorskiego. W przeciwnym przypadku koszt elementów zamiennych lub dodatkowych nie podlega refundacji.

Roboty planowane do wykonania projektem budowlanym a niewykonane również wymagają załączenia kosztorysu różnicowego, gdyż na tej podstawie pomniejszane będą koszty kwalifikowalne (nie będą uwzględniane przy określaniu wysokości pomocy).

# **Załącznik nr 11: Kosztorys powykonawczy szczegółowy – jeżeli dotyczy**

Kosztorys powykonawczy szczegółowy należy dostarczyć jedynie w przypadku, gdy beneficjent planując wykonanie inwestycji budowlanej, zamierzał zlecić wykonanie całości lub części robót budowlanych w tej inwestycji wyspecjalizowanemu wykonawcy, a przystępując do realizacji operacji zmienił system wykonania robót ze zlecenia na system gospodarczy (samodzielnie wykonuje wszystkie roboty) lub mieszany (część robót wykonuje samodzielnie, a pozostałe nadal wykonuje wykonawca) i nie został zawarty aneks do umowy wynikający z tej zmiany.

# **Załącznik nie dotyczy inwestycji realizowanych w zakresie wykonania ogrodzenia chlewni wg KJ.**

**Załącznik nr 12: Oświadczenie beneficjenta o wykonaniu wszystkich robót budowlanych zgodnie z projektem budowlanym i przedmiarem robót załączonym do kosztorysu inwestorskiego będącego załącznikiem do wniosku o przyznanie pomocy - jeżeli dotyczy**

Ww. oświadczenie beneficjenta należy złożyć w przypadku, gdy wykonanie robót budowalnych w ramach operacji nastąpiło bez wprowadzania zmian w stosunku do założeń pierwotnych. Oświadczenie powinien podpisać również przedstawiciel wykonawcy robót (np. kierownik budowy). Składając oświadczenie o wykonaniu wszystkich robót budowlanych zgodnie z projektem budowlanym i przedmiarem robót z kosztorysu inwestorskiego nie załącza się kosztorysu różnicowego.

**Załącznik nie dotyczy inwestycji realizowanych w zakresie wykonania ogrodzenia chlewni wg KJ.**

**Załącznik nr 13: Dokumenty celne (Jednolity Dokument Administracyjny SAD - zgłoszenie w formie papierowej) zawierające stosowną adnotację celników przeprowadzających odprawę, jako potwierdzenia dopuszczenia towarów do obrotu lub (Poświadczenie Zgłoszenia Celnego PZC - zgłoszenie w formie elektronicznej) zawierającą informację dopuszczenia towaru do obrotu – dotyczy maszyn i urządzeń zakupionych w krajach nienależących do Unii Europejskiej**

Dokumenty powyższe należy dołączyć do wniosku jedynie w przypadku, gdy maszyny i urządzenia zostały zakupione od sprzedawcy, którego adres wskazany na fakturze lub dokumencie o równoważnej wartości dowodowej, znajduje się poza obszarem Unii Europejskiej.

#### Uwaga!

Należy mieć na uwadze, iż w przypadku dokonywania zakupu maszyn lub urządzeń w krajach nienależących do Unii Europejskiej beneficjent powinien posiadać dokumenty celne. Zasady dokonywania zgłoszeń celnych do procedury dopuszczenia do obrotu, a także wymiaru i poboru przez właściwe organy należności przywozowych regulują stosowane bezpośrednio przepisy unijne oraz przepisy krajowe, w szczególności rozporządzenie Parlamentu Europejskiego i Rady (UE) nr 952/2013 z dnia 9 października 2013 r. ustanawiające unijny kodeks celny (wersja przekształcona Dz. Urz. UE L 269 z 10.10.2013, str.1, z późn. zm.). W myśl art. 158 ust. 1 tegoż rozporządzenia wszystkie towary, które mają być objęte procedurą celną, z wyjątkiem procedury wolnego obszaru celnego, obejmuje się zgłoszeniem celnym właściwym dla danej procedury. Towary nieunijne przeznaczone do wprowadzenia na rynek Unii lub przeznaczone do osobistego użytku lub konsumpcji na obszarze celnym Unii są obejmowane procedurą dopuszczenia do obrotu, która wymaga (art. 201 ww. rozporządzenia):

a) pobrania wszelkich należnych należności celnych przywozowych;

b) pobrania – w stosownych przypadkach – innych należności zgodnie z właściwymi obowiązującymi przepisami dotyczącymi pobierania tych należności;

c) zastosowania środków polityki handlowej oraz zakazów i ograniczeń, jeżeli nie musiały one być stosowane na wcześniejszym etapie; oraz

d) załatwienia pozostałych formalności wymaganych przy przywozie danych towarów.

Zgłoszenie celne towarów do tej procedury może być dokonane w formie:

a) pisemnej (z zastosowaniem formularzy SAD i formularzy uzupełniających SAD-BIS) lub

b) z zastosowaniem technik elektronicznego przetwarzania danych tj. przy wykorzystaniu systemu AIS/IMPORT (Automatyczny System Importu).

Potwierdzeniem zwolnienia towaru do procedury jest zawierający tę informację komunikat PZC (komunikat: [ZC299] lub odpowiednia adnotacja na zgłoszeniu celnym (w przypadku, gdy komunikacja z beneficjentem nie była realizowana w formie elektronicznej).

### **Załącznik nr 14: Ważna umowa zawarta z jednostką prowadząca księgi hodowlane dla zwierząt hodowlanych rodzimych dotyczącą realizacji programu właściwego dla danej rasy czystej**

Jest to dokument obowiązkowy, w przypadku gdy beneficjent spełniał kryterium przyznania pomocy związane z prowadzeniem hodowli świń ras rodzimych objętych programami ochrony zasobów genetycznych. Dokument ten należy dostarczyć jeżeli beneficjent nie zrealizował wariantu 7.4 albo wariantu 8.6.

## **Załącznik nr 15: Ważna umowa zawarta z jednostką prowadząca księgi hodowlane dla zwierząt hodowlanych czystorasowych dotyczącą realizacji programu właściwego dla danej rasy czystej**

Jest to dokument obowiązkowy, w przypadku gdy beneficjent spełniał kryterium przyznania pomocy związane z prowadzeniem hodowli świń ras czystych wpisanych do ksiąg hodowlanych i uczestniczących w realizacji programów hodowlanych.

#### **Załącznik nr 16: Inne załączniki**

1 W przypadku gdy beneficjent nie posiada obywatelstwa polskiego, obowiązkowo składa skan dokumentu potwierdzającego jego datę urodzenia, którą wykazał we wcześniejszej części wniosku, tj.: Informacje podstawowe/Dane beneficjenta/ Nr dokumentu tożsamości.

2. W przypadku gdy beneficjent ubiegający się o wypłatę pomocy jest osobą prawną lub jednostką organizacyjną nieposiadającą osobowości prawnej i jeżeli jego reprezentacja jest wieloosobowa oraz uległa zmianie w stosunku do złożonego wniosku o przyznanie pomocy, obowiązkowo do wniosku należy dołączyć *upoważnienie do złożenia wniosku i wykonywania innych czynności w toku ubiegania się o wypłatę pomocy, dla jednej z osób reprezentujących podpisane przez pozostałe osoby uprawnione do reprezentacji tego podmiotu*. Dokument należy dołączyć w ramach **Inne załączniki**.

Osoba reprezentująca, która zostanie wskazana w ww. upoważnieniu do dokonania czynności złożenia niniejszego wniosku musi mieć nadany numer EP na siebie oraz posiadać konto na PUE, albowiem w procesie przesyłania wniosku składanego dla beneficjenta, zostanie poproszony o uwierzytelnienie osoby upoważnionej (co oznacza faktycznie jego podpisanie elektroniczne) przy wykorzystaniu danych niezbędnych do logowania na PUE (login (czyli numer EP) oraz hasło). Jeżeli osoba upoważniona nie posiada numeru EP, to powinien złożyć do Biura Powiatowego ARiMR wniosek o wpis do ewidencji producentów (dostępny pod linkiem: https://www.gov.pl/web/arimr/wniosek-o-wpis-do-ewidencji-producentow2) w zakresie nadania numeru w charakterze potencjalnego beneficjenta. Po jego nadaniu osoba upoważniona musi założyć konto na PUE i dopiero po dokonaniu tych czynności będzie miała możliwość uwierzytelnienia się jako osoby składającej wniosek (poprzez wprowadzenie prawidłowych danych do logowania na PUE). Po prawidłowym dokonaniu ww. czynności uwierzytelnienia wniosek zostanie automatycznie wysłany do ARiMR.

3. Beneficjent prowadzący pełną księgowość zobowiązany jest do dołączenia w ramach **Inne załączniki** :

− wydruków z kont księgowych (syntetycznych i analitycznych) na których dokonano zapisów (księgowania) odnośnie do przepływów finansowych, związanych z operacją (w tym zaliczek),

− wyciągu z polityki rachunkowości firmy dokumentującego wprowadzenie odrębnego systemu rachunkowości albo korzystania z odpowiedniego kodu rachunkowego dla księgowania wszystkich transakcji związanych z operacją,

− wyciągu z zakładowego planu kont, dokumentującego prowadzenie odrębnej ewidencji operacji.

Ubieganie się o wypłatę pomocy może wiązać się z koniecznością przedstawienia również innych dokumentów niż wymienione powyżej ostateczne pozwolenia, zezwolenia lub inne decyzje, których uzyskanie jest wymagane przez odrębne przepisy do realizacji inwestycji objętych operacją - w przypadku, gdy w ramach operacji będą realizowane tego typu inwestycje, a także innych dokumentów potwierdzających spełnienie określonych w odrębnych przepisach warunków realizacji inwestycji objętych operacją. Jeśli beneficjent ich nie dołączy składając wniosek a będą niezbędne do potwierdzenia warunków wypłaty pomocy ARiMR będzie ich żądać na etapie weryfikacji wniosku

# **8. Część "Informacja o korespondencji elektronicznej"**

Zapoznanie się z treścią zgody jest obowiązkowe.

Po zapoznaniu się z informacjami zawartymi w tej części wniosku należy wprowadzić numeru telefonu lub adres poczty elektronicznej. Powiadomienia o wszelkich dokumentach, które pojawią się w tej sprawie na PUE, będą przychodziły na wskazane kanały komunikacji.

Po potwierdzeniu prawidłowości danych nastąpi przejście do części Podgląd wniosku.

# 9. Część "Podgląd wniosku"

Po przejściu do tej części wyświetlony zostanie wniosek o płatność zawierający wprowadzone dane. Należy sprawdzić wszystkie dane i jeśli są poprawne należy nacisnąć przycisk **Wyślij**.

Jeżeli dane wymagają poprawy – należy dokonać zmiany przed wysłaniem wniosku. Zmiany należy dokonać poprzez cofnięcie się do części wniosku wymagającej poprawy.